## Wlan mittels USB unter Enigma 2 aktivieren

Diese Anleitung bzw. der anschließende Test in der Dreambox wurde mit einem Asus WL-167g Stick durchgeführt.

Beim Kauf eines Wlan Sticks ist auf zwei bestimmte von der Dreambox unterstützte Chipsätze zu achten.

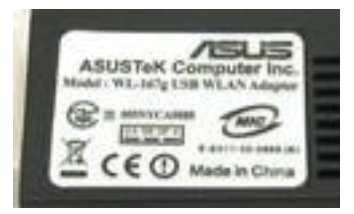

Es handelt sich dabei um RT73 und ZD1211B.

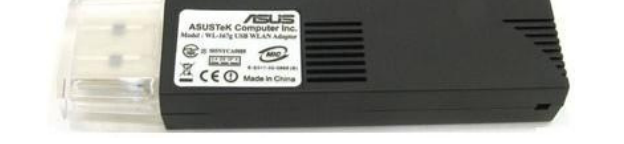

Ebenfalls ist darauf zu achten daß das verwendete Image nicht zu alt ist (genau kann ich das jetzt nicht sagen, glaube aber Enigma ab 28.12.09). Wird ein älteres Image verwendet ist der Networkwizzard und gegebenenfalls das Wlan Plugin nachzuinstallieren.

Beginnen wir mit dem Gemini Image,

denn eigentlich macht nur dieses Image wg. den fehlenden Treiberelementen bzw. deren Nachladen etwas Mühe.

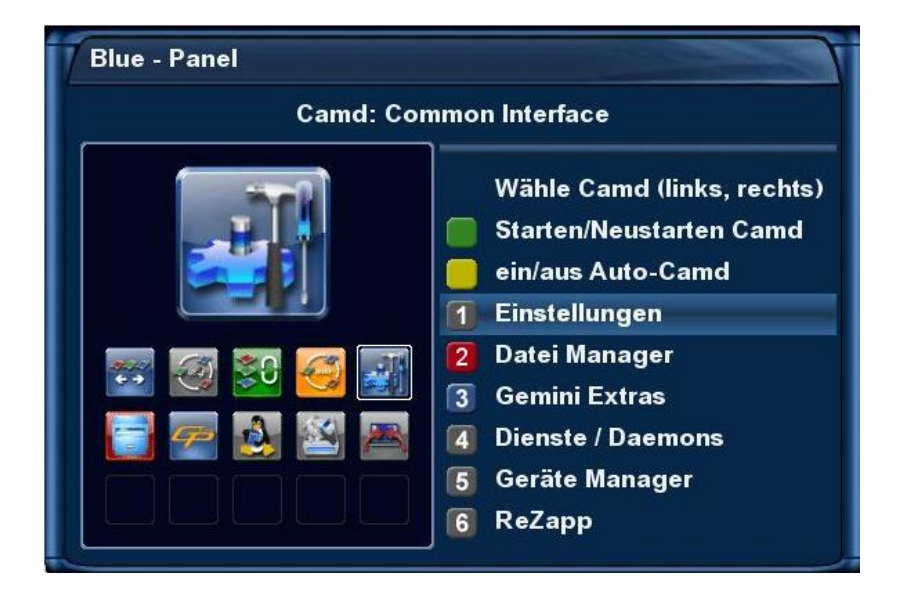

Im Blue Panel (blaue Taste an der FB) unter Einstellungen finden wir den Reiter "Kernel Module laden" Den wir mit OK öffnen.

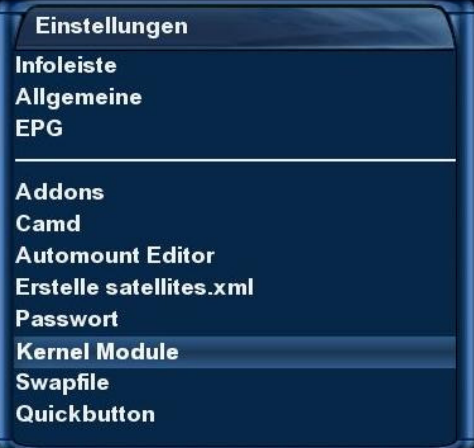

Hier finden wir die Option um fehlende Treiber zu installieren.

Falls Ihr Euch nicht ganz sicher seit welchen Chipsatz Euer Wlanstick besitzt,

aktiviert einfach beide wie hier bei unserem Beispiel.

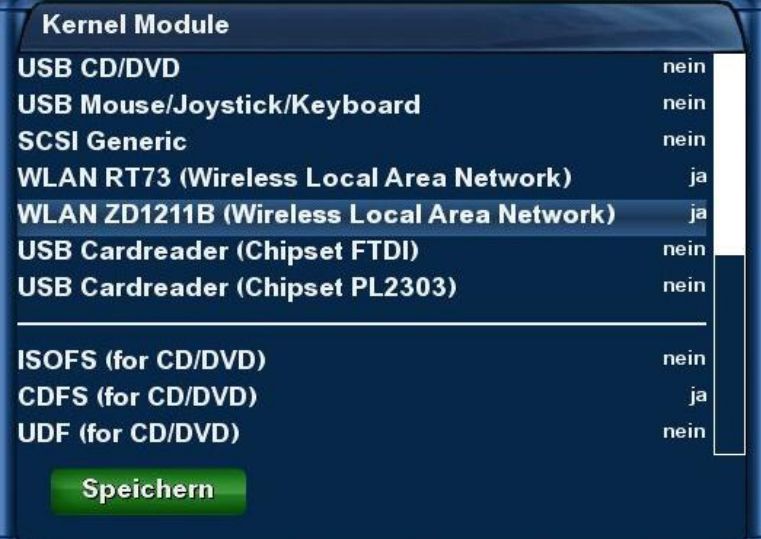

Mit der grünen Taste speichern wir unsere Auswahl und die Module werden geladen.

Dies kann einige Zeit in Anspruch nehmen und wird mit "Ausführung beendet" erfolgreich geschlossen.

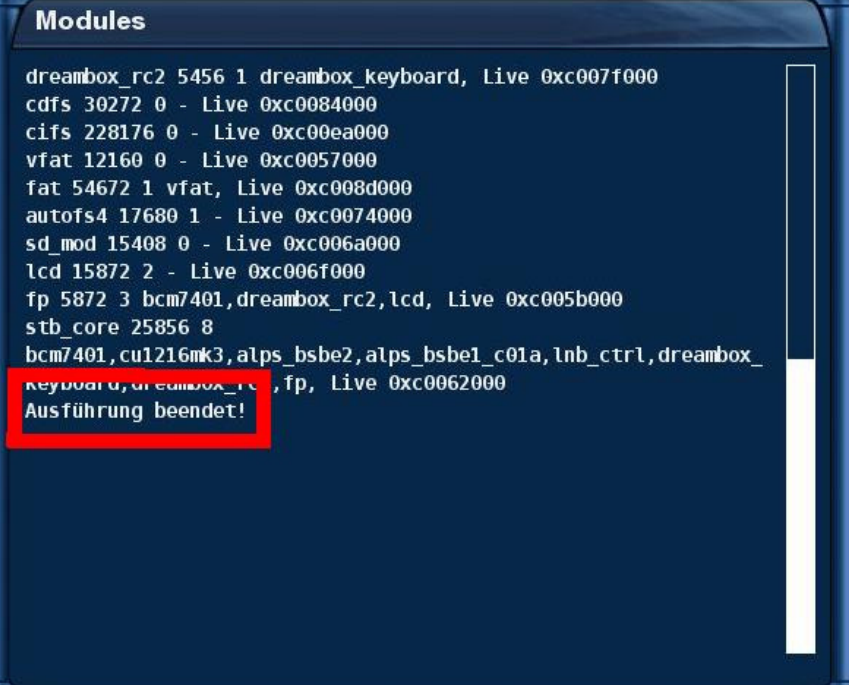

Der nächste Schritt ist ein Neustart der Dreambox. Euer Wlan Stick kann jetzt schon an den USB-Port angeschlossen werden. Nach dem Neustart finden wir wie gewünscht bei den Netzwerkeinstellungen einen neuen Auswahlpunkt -> Funk.

Diesen klicken wir per Fernbedienung an und bestätigen mit OK.

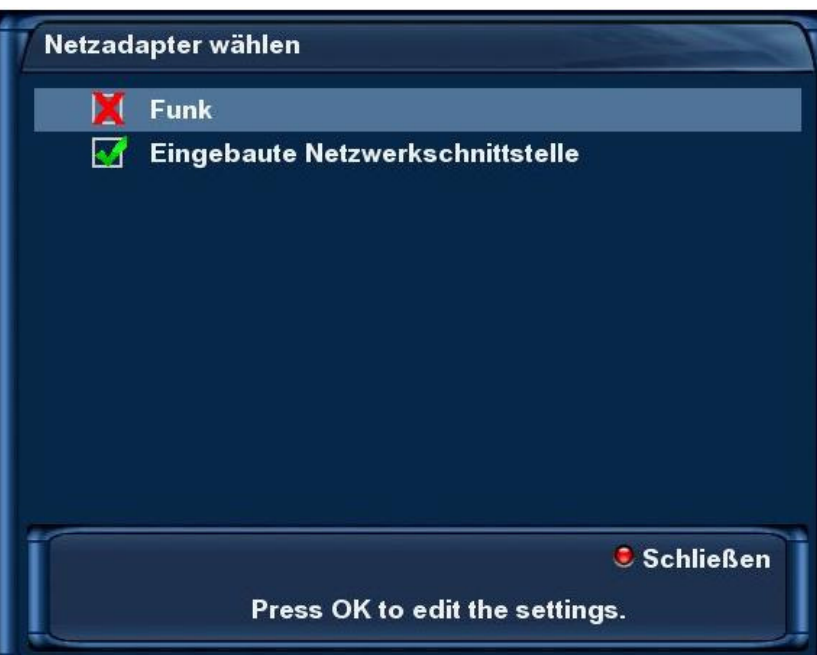

Folgendes Fenster öffnet sich das wir wiederum mit Ja und OK bestätigen.

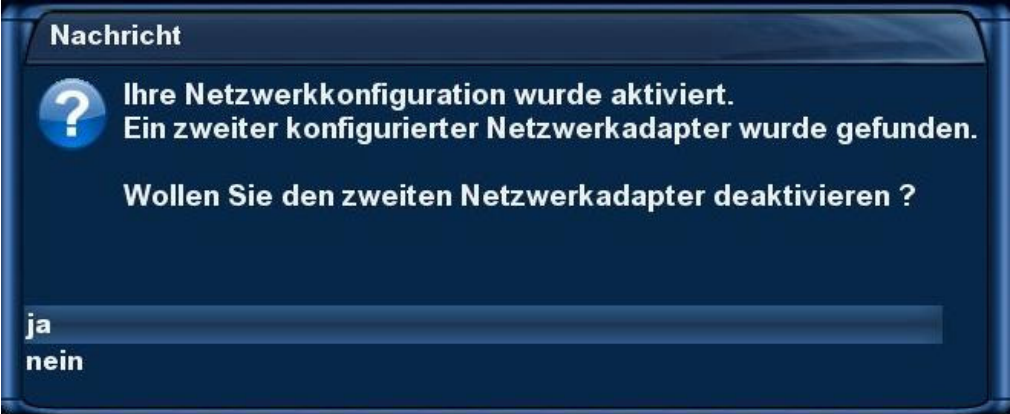

Die weiteren Schritte unterscheiden sich jetzt nicht sehr vom Einrichten einer Wlanverbindung auf dem PC und sind im Grunde genommen selbsterklärend.

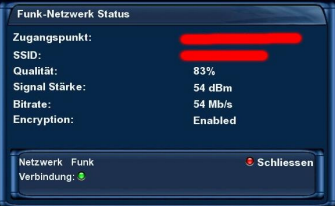

- Wlannetzwerk suchen
- Bevorzugtes Netz auswählen
- Evtl. Passwort und Benutzername für verschlüsselte Wlannetzwerke eingeben
- Fertig

Leichter als beim Gemini ist die Einrichtung z.B. unter Newnigma, Lt-Image, OoZoN, Nabilo usw.

Nämlich schlichtweg kinderleicht.

Diese Images beinhalten bereits die benötigten Treiberdateien und erkennen nach einem Neustart mit Stick im USB-Port sofort diesen und der Menüpunkt Funk ist bei den Netzwerkeinstellungen zu finden.

Natürlich ist auch hier wie oben erwähnt auf die Aktualität des Images zu achten.

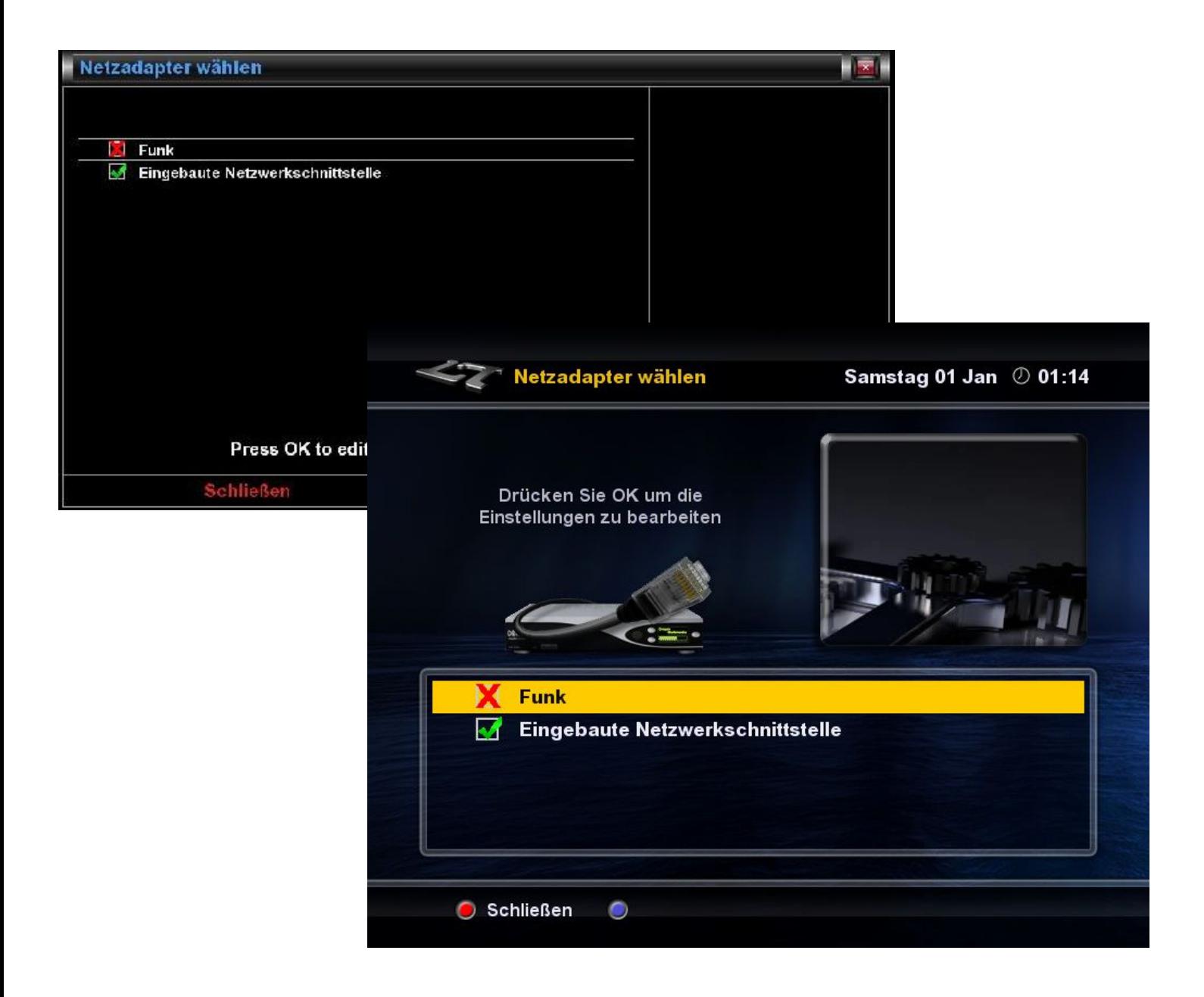

tiroler<sub>2</sub>